# Eltek TU 1065 User Instructions Using a GSMDH modem with Darca Heritage Version 2

# *Application*

*Darca Heritage version 2 has the facility to send SMS alarm messages. SMS messages are delivered using the GSMDH kit from Eltek. The GSMDH is supplied pre-configured for immediate use. A SIM is not included.*

## *Introduction*

*The Eltek GSMDH modem kit is supplied for immediate connection to a PC serial port. No adjustment is necessary. The product is marked GSMDH. Packed in the box is the following:* 

- " *Wavecom Extend / EDGE modem*
- " *Mounting tabs*
- " *PC serial to modem lead. (For USB connectivity an RS232/USB is available from Eltek.)*
- " *Antenna with 1.8m lead*
- " *100/250VAC power supply with regional connector. Type MPGSMextend.*
- " *These user instructions*

*The GSMDH modem is used to deliver text messages only.*

### *SIMs*

*A Pay as You Talk SIM can be used but the number can be voided by the network provider if the SIM*  is not used to make a call within 90 days (e.g. Vodaphone). For this reason a contract SIM is *preferred.*

*Darca Heritage Version 2 does not provide any maintenance messages to prevent this.*

## *Installing and testing the modem within Darca Heritage version 2*

- $\cdot$  Click **Site Settings** and choose **Alarm Emailing**.
- $\cdot$  In the GSM Modem Properties tab, tick Use this computer to send alarm SMS messages if *you wish to send text message alarms.*
- $\cdot$  Select the correct COM port for the modem in the GSM Modem port arrow selector box and *click Connect. The status information at the bottom of the window should update. Wait until the status reads Modem network status: On Network.*
- $\cdot$  Test the connection by entering your mobile number into the Test Mobile Number box and *clicking . Send Test Text*

*Some SIMs (e.g. Orange) may be supplied with a PIN. To check if a PIN is needed, insert the SIM into a mobile that is not locked to another network, and check if a PIN is requested. The PIN should have been issued when the SIM was obtained. Ensure the PIN is disabled for this application. (You will need to use a mobile in order to disable the PIN).*

## *How do I know if the modem is connected to the network?*

*A red LED is located adjacent to the SIM tray on the modem. Ensure a valid SIM is installed correctly (see below) and an antenna connected.*

#### *LED cadence:*

*Continuously ON: No network connection*

*Fast flash: Data call in progress*

 *or no SIM installed! Flash every two secs: Connected to network*

#### *SIM Installation*

- " *Correct orientation is gold contacts must face up*
- " *To insert the SIM, gently push home the SIM (it will latch) and move slider across to secure SIM in place and activate the modem. To remove the SIM, move slider and press the SIM to unlatch. (Disconnect power to remove or install SIM.)*

*Use only the supplied GSM antenna. The antenna lead can be extended* – *refer to Eltek for 5m extension lead.*

*Note: The system has no means of indicating credit on a SIM.*

#### *Using the GSM kit outside UK or Europe*

*The GSM kit is preconfigured for the UK and Europe*  – *no adjustment is required.*

*For R.O.W users please contact Eltek or our regional representative.*

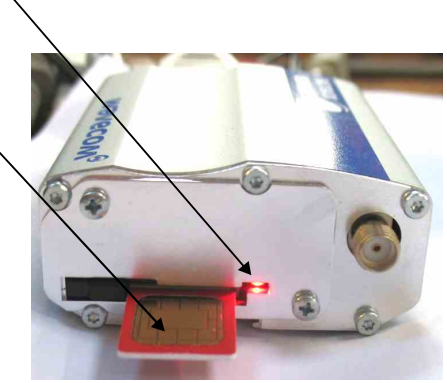